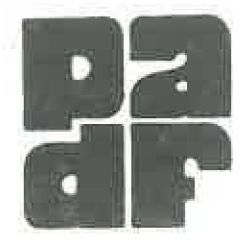

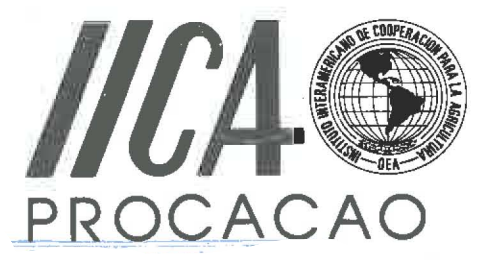

# SISTEMA DE REGISTROS DE COSTOS, PRODUCCION E INGRESOS PARA EL SEGUIMIENTO A LAS PARCELAS DE VALIDACION Y DEMOSTRACION DEL PROYECTO DE PROCACAO

Jorge Baanante

Noviembre 1992

RED REGIONAL DE GENERACION Y TRANSFERENCIA DE TECNOLOGIA EN CACAO (PROCACAO) FUNDACION PANAMERICANA PARA EL DESARROLLO (FUPAD)

PROGRAMA II: GENERACION Y TRANSFERENCIA DE TECNOLOGIA

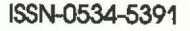

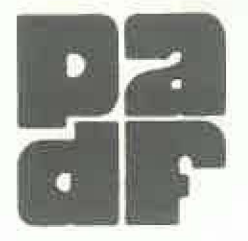

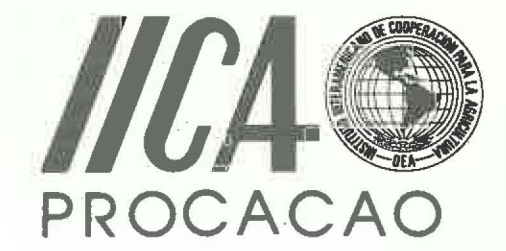

# 14 **SISTEMA DE REGISTROS** DE COSTOS, PRODUCCION E INGRESOS PARA EL SEGUIMIENTO A LAS PARCELAS DE VALIDACION Y DEMOSTRACION DEL PROYECTO DE PROCACAO

**Jorge Baanante** 

Noviembre 1992

**RED REGIONAL DE GENERACION Y TRANSFERENCIA** DE TECNOLOGIA EN CACAO (PROCACAO) FUNDACION PANAMERICANA PARA EL DESARROLLO (FUPAD)

PROGRAMA II: GENERACION Y TRANSFERENCIA DE TECNOLOGIA

CI para esta edici6n, Instituto Interamericano de Cooperaci6n para la Agricultura  $(IICA).$ Noviembre, 1992.

Derechos reservados. Prohibida la reproducci6n total 0 parcial de este documento sin autorización escrita del IICA.

Las ideas y planteamientos contenidos en los artículos firmados son propios de los autores y no representan necesariamente el criterio del IICA.

E1 Centro Interamericano de Documentaci6n e Informaci6n Agricola (ODIA), a través de su Servicio Editorial e Imprenta, es responsable por la revisión estilística, levantado de texto, montaje, fotomecánica e impresión de esta publicaci6n. .

Baanante, Jorge

Sistema de registros de costos, producción e ingresos para el seguimiento a las parcelas de validación y demostración del proyecto de PROCACAO / Jorge Baanante. - San José, C.R. : Fundaci6n Panamericana para el Desarrollo *i* Instituto Interamericano de Cooperación para la Agricultura. Red Regional de Generación y Transferencia de Tecnología en Cacao, 1992-

32 p. ; 28 cm. - (Serie Publicaciones Misceláneas / IICA, ISSN 0534-5391 *i* no. Al/SC-92-2D).

1. Costas de producci6n. 2. Analisis de costos y beneficios. 3. Cacao. I. IICA. Red Regional de Generación y Transferencia de Tecnología en Cacao. II. Título. III. Serie

**AGRIS E20** 

DEWEY 333.17374

SERlE PUBLICACIONES M1SCElANEAS

> ISSN-0534-5391 AI/SC-92·20

Novlembre, 1992 San José, Costa Rica

# (NDICE

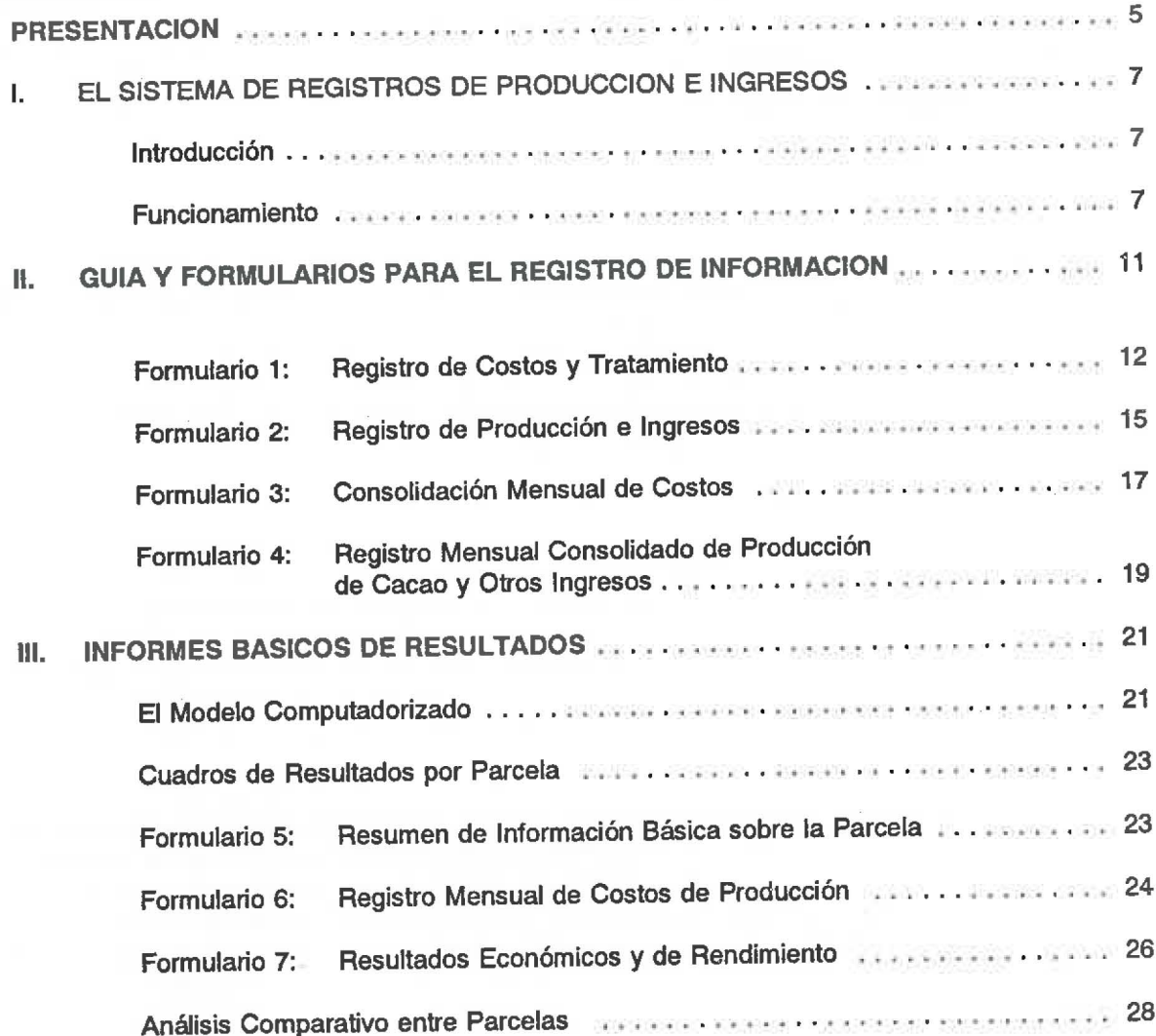

# **PRESENTACION**

Mediante un acuerdo de cooperación técnica entre el Instituto Interamericano de Cooperación para la Agricultura (IICA), y la Fundación Panamericana para el Desarrollo (FUPAD), ésta ha venido proporcionando asistencia técnica a la Red Regional de Generación y Transferencia de Tecnología en Cacao (PROCACAO) del Programa II del IICA. Los aspectos principales de esta asistencia han consistido en brindar apoyo en el area de desarrollo regional institucional, y fundamentalmente en disefiar e implementar una metodologia de analisis costo-beneficio aplicable a las parcelas de validación y demostración que PROCACAO ha instalado en los países participantes.

Esta asistencia, basada en el monitoreo y registro de los datos agroeconómicos de las parcelas, permitirá medir en el tiempo, de una manera sistemática y cuantitativa, el impacto de la tecnologia recomendada por PROCACAO. Se pretende que en el futuro la metodologia de análisis pueda ser adoptada y utilizada por otras redes de cooperación técnica intra y extra regionales, y que la información generada a través de esta metodología sea de utilidad para las instituciones nacionales del istmo centroamericano, Belice y Republica Dominicana, y para los organismos regionales y donantes involucrados en el marco de la Red.

PROCACAO agradece los insumos técnicos aportados por el Ing. Víctor Hugo Porras y el Ing. Jesús Sánchez, consultor y Líder, respectivamente, del Programa de Cacao de la Fundación Hondureña de Investigación Agrícola (FHIA); por el Dr. Jorge Morera y el Ing. Wilbert Phillips, fitomejorador y fitopatólogo, en ese orden, del Centro Agronómico Tropical de Investigación y Enseñanza (CATIE); por el Dr. James Corven, especialista en desarrollo institucional, y por el Ing. Alfonso Campos, funcionarios de la Oficina Coordinadora IICA/PROCACAO.

> Guillermo Villanueva Coordinador de PROCACAO

# **I. EL SISTEMA DE REGISTROS DE PRODUCCION E INGRESOS**

## **Introducci6n**

Mediante un acuerdo de cooperación celebrado entre el Instituto Interamericano de Cooperaci6n para la Agricultura (IICA) y la Fundaci6n Panamericana para el Desarrollo (FUPAD), ésta ha venido asesorando en aspectos económicos e institucionales a la Red Regional de Generación y Transferencia de Tecnología en Cacao (PROCACAO), la cual tiene como fin promover el desarrollo del cultivo del cacao en America Central, Belice y Republica Dominicana.

Este documento presenta el sistema de registros y procesamiento que se ha establecido para dar seguimiento a las parcelas de demostración y validación que PROCACAO ha implementado en varios de los países en que opera. La información recogida en estos registros constituye la base sobre la cual se evaluará el impacto de la transferencia de las tecnologías en la rentabilidad del cultivo.

El documento describe la metodología de los registros, y presenta un conjunto de guías para establecer un sistema comprensivo de registros, mediante el cual se pueda dar seguimiento e interpretar rápidamente los resultados económicos y de producción del cultivo de cacao.

Este sistema de registros se ha puesto en practica en cooperaci6n con el Programa de Cacao de la Fundación Hondureña de Investigación Agrícola (FHIA), en la cual se ha iniciado el diseno y se ha establecido el sistema de seguimiento, con miras a ponerlo en marcha en otros países de la región.

#### **Funcionamiento**

El sistema de registros, ilustrado en las figuras 1 y 2, consiste básicamente en un perfildiagnóstico de la parcela en el que se anotan las características de ésta, los registros de campo llevados por los respectivos supervisores de las parcelas, los registros sobre la utilización de insumos y mano de obra, costos e ingresos. Mensualmente se realizan consolidaciones de los registros de costos y de ingresos, de manera que puedan ser facilmente transferidos a la computadora.

#### 8 sistema de registros de costos, producción e ingresos

Una vez transferidos los datos a un programa de hoja electrónica (QUATTRO o LOTUS) se generan tres informes básicos de resultados: 1) Resumen de Información Básica sobre la Parcela, 2) Registro Mensual de Costos de Producción, y 3) Resultados Económicos y de Rendimiento. Estos informes serán analizados e interpretados por los supervisores de las parcelas, cuyas conclusiones seran difundidas a los usuarios potenciales, tales como extensionistas y productores cacaoteros.

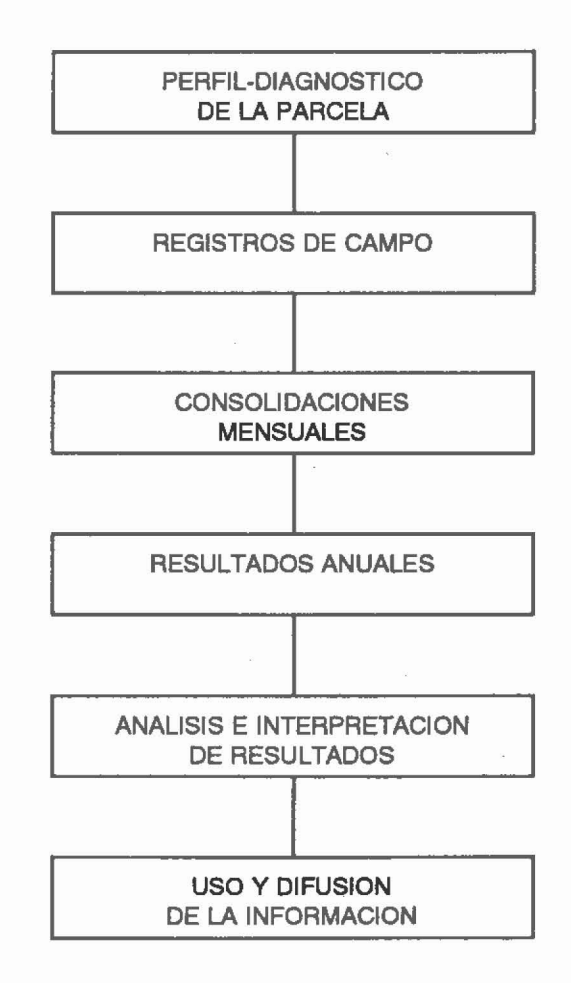

Fig. 1. Diagrama del proceso para el registro y análisis de los resultados de las parcelas de validación.

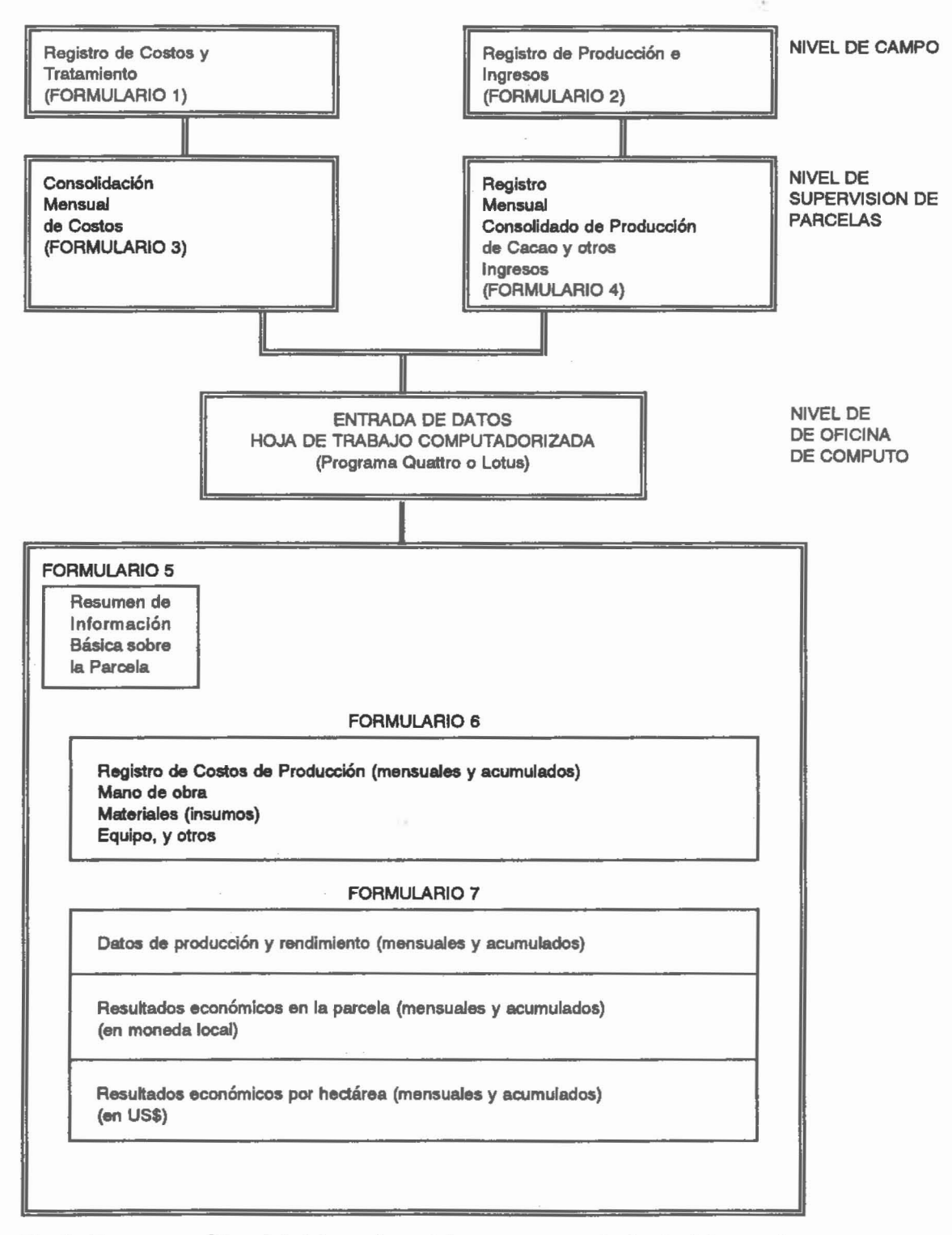

Fig. 2. Esquema gráfico del sistema de registros y procesamiento de datos según nlvelea de responaabllldad.

# II. **GUIA Y FORMULARIOS PARA EL REGISTRO DE INFORMACION**

En esta sección se presentan los formatos correspondientes a los formularios 1, 2, 3 y 4. Además, se brinda una explicación sobre el uso de cada uno de ellos.

AI lIenar los registros deben tomarse en cuenta las siguientes indicaciones generales. Se incluyen por separado guias especificas para cada formulario.

- 1. Indique claramente el nombre de la parcela y si esta es una parcela asistida con un paquete técnico o una parcela testigo.
- 2. Determine la frecuencia de las visitas y Ilene todas las casillas.
- 3. Los tiempos por actividad deben ser estimados en horas y minutos.
- 4. En los formularios 1 y 2 se registran los datos básicos de campo; por lo tanto, deben permanecer con el registrador de campo.
- 5. Para realizar la consolidación mensual envíe una copia fotostática de los formularios 1 y 2 al supervisor de la parcela. Cuide y no pierda su registro.
- 6. Especifique cantidades en unidades de uso local (el.: kilogramos, libras, onzas, qUintales y otras).
- 7. Indique la moneda local usada.
- 8. Anote el valor de los jomales actualmente pagados por realizar las labores de cultivo.
- 9. Si por algun motivo no pudo tomar datos, senale esto en dos 0 tres Iineas del registro. Si desea ampliar sus observaciones, utilice el envés de la página. Siempre haga referencia a la fecha de sus observaciones.
- 10. Utilice precios actualizados para los insumos.
- 11. Los registros sugieren algunos nombres para los insumos más comunes. Si éstos no se usan en su parcela, añada en su registro, cuando se requiera, los que se utilizan en ella.
- 12. Recuerde registrar producción, ingresos y costos por otros ingresos, tales como plátano, lena; madera y otros cultivos derivados 0 asociados al cacao.

# **Formulario 1= Registro de Costos y Tratamiento**

- 1. En este formulario aparecen tres tipos de costos: mane de obra, insumos, y material y equipo. EI costo total equivale a la suma de los tres tipos.
- 2. Se ha reservado una columna para describir la actividad ejecutada, y otra para describir los insumos usados.
- 3. La descripción de la actividad ejecutada debe corresponder a los criterios de clasificación adoptados en la Consolidacion Mensual de Costas (Formulario 3). Por ejemplo, las actividades ejecutadas de mano de obra incluyen control de maleza e insectos, regulación de sombra, poda, fertilización, etc. Para facilitar la consolidación es preferible utilizar esta misma terminologfa yla clasificaci6n estandar adoptada para describir los insumos aplicados.
- 4. Indique el número de jornales y el valor pagado por cada uno. Si fueran jornales familiares o mano de obra aportada gratuitamente, estime su valor con base en lo que se pagaría por mana de obra contratada para realizar la actividad.
- 5. Indique el tiempo en horas y minutos. El costo de mano de obra (jornal) debe ser lo que actualmente se paga por las tareas.
- 6. No olvide especificar la unidad utilizada para la medida de los insumos: libras, onzas, kilogramos y otras.
- 7. Utilice el costo promedio mas reciente del valor de los insumos. Si hubiera cambios apreciables en los precios, anote los nuevos valores. Indique la razon del cambio en la columna de observaciones.
- 8. Consolide esta informacion mensualmente utilizando el Formulario 3.

#### **FORMULARIO 1**

REGISTRO DE COSTOS Y TRATAMIENTO PARCELAS DEMOSTRATIVAS, PROYECTO PROCACAO NOMBRE DE LA FINCA:

LUGAR: PARCELA:

LLENADO POR:

**MONEDA:** 

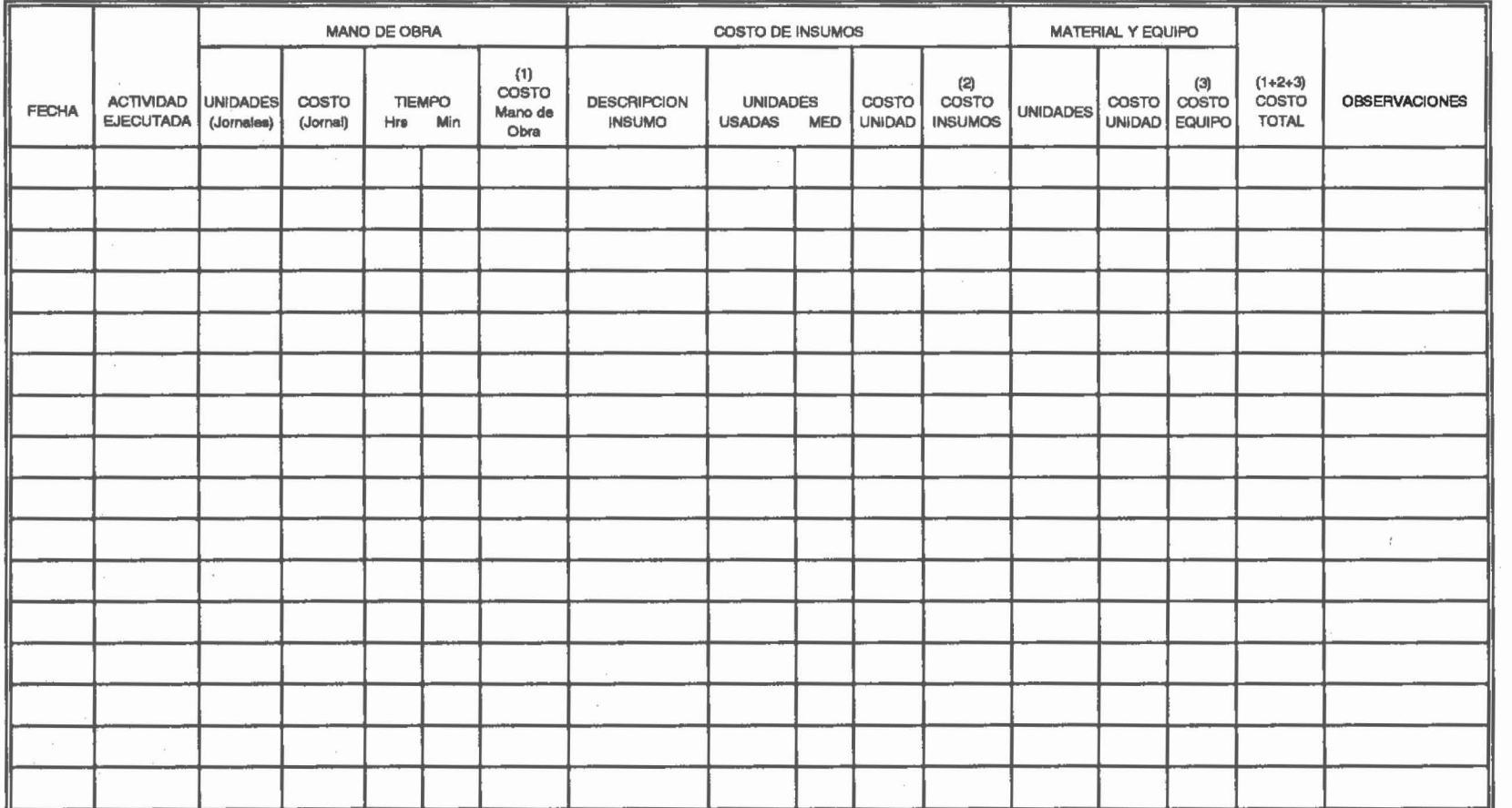

#### EJEMPLO DE COMO LLENAR EL FORMULARIO 1

REGISTRO DE COSTOS Y TRATAMIENTO PARCELAS DEMOSTRATIVAS, PROYECTO PROCACAO NOMBRE DE LA FINCA:

LUGAR: PARCELA:

LLENADO POR:

**MONEDA:** 

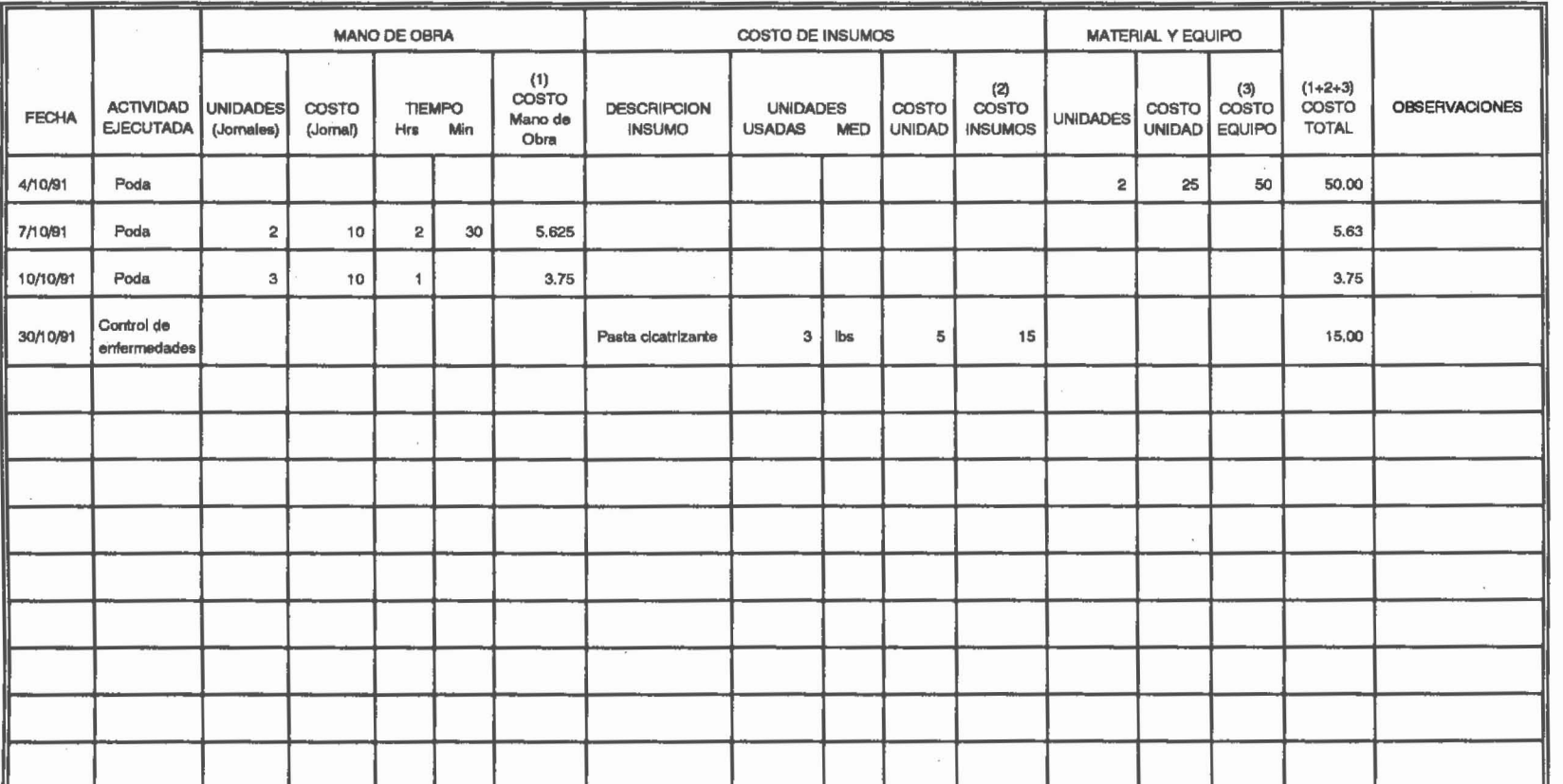

sistema de registros de costos, producción e ingresos

#### Formulario 2: Registro de Producción e ingresos

- $1.$ Este registro debe llenarse cada vez que se realiza la cosecha o se hacen ventas. Se debe registrar cada actividad de cosecha. El modelo calcula las ventas de cacao suponiendo que todas las frutas sanas son vendidas a los precios promedios registrados.
- La suma de los datos en las casillas de "Frutas sanas", "Frutas enfermas" y "Otras pérdidas"  $2.$ corresponderá al total de la producción registrada. No es necesario sumar el total, ya que éste se obtendrá automáticamente al procesar los datos en la computadora.
- 3. Si además de la Mazorca negra o Monilia hubiera otras enfermedades importantes, cologue un asterisco en la columna de "Otras enfermedades". Anote el tipo de enfermedad al final del cuadro.
- La columna de "Otras pérdidas" se refiere a pérdidas que no se deben a enfermedades, sino 4. a la acción de aves o roedores.
- 5. Anote el precio actual pagado por el cacao. Puede indicar el precio en kilogramos o libras, pero sea consistente: utilice la misma unidad de medida con la que empezó el registro.
- No olvide anotar los ingresos por otros productos en las parcelas, tales como plátano, leña, 6. madera, u otros que se siembran en asociación con el cacao. Especifique el nombre del cultivo en la columna de "Otros Ingresos". Mantenga una misma unidad de medida. Los ingresos por estos productos pueden ser muy importantes para el desarrollo de fincas familiares pequeñas.
- Al final de cada mes consolide (sume los totales) los datos obtenidos. Esta información 7. resumida se usará para completar el Registro Mensual Consolidado de Producción e Ingresos (Formulario 4).
- 8. El registrador debe mantener una copia fotostática de este formulario para su control.

#### **FORMULARIO 2**

REGISTRO DE PRODUCCION E INGRESOS DURANTE VISITAS PARCELAS DEMOSTRATIVAS. PROYECTO PROCACAO **NOMBRE DE LA FINCA:** 

PARCELA: LUGAR:

**LLENADO POR:** 

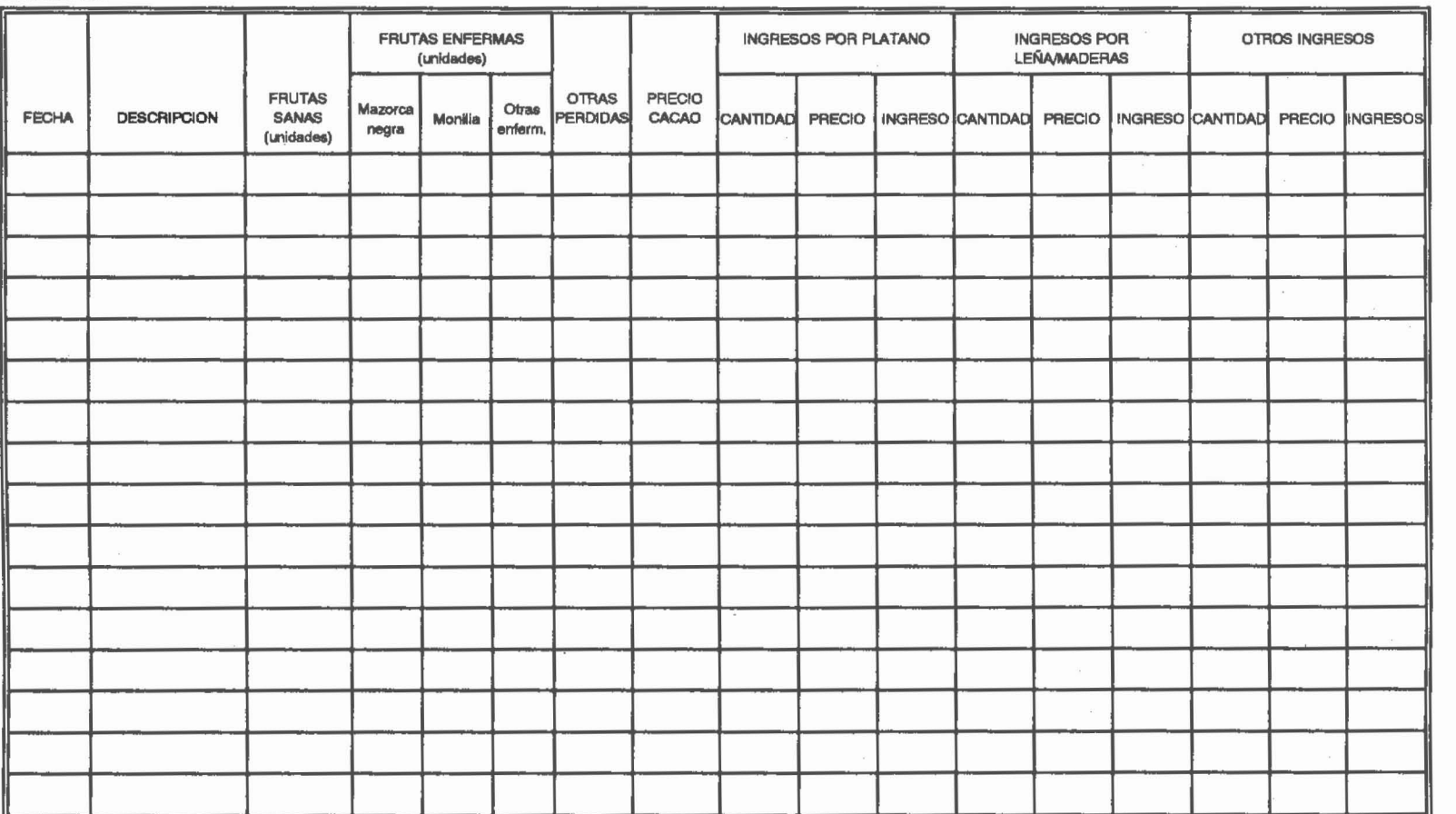

sistema de registros de costos, producción e ingresos

# Formulario 3: Consolidación Mensual de Costos

- 1. Utilice este formulario para consolidar la información del Registro de Costos y Tratamiento (Formulario 1).
- 2. Este formulario está diseñado para ser utilizado durante tres meses, pero si se requiere puede usarse mensualmente para mantener informardo al encargado de la computación. Los datos se almacenarán en la computadora en la misma forma en que se presentan en el formulario.
- 3. El registrador debe mantener una copia fotostática de este formulario para su control.

#### FORMULARIO 3

CONSOUDACION MENSUAL DE COSTOS PARCELAS DEMOSTRATIVAS. PROYECTO PROCACAO

NOMBRE DE LA FINCA: \_

LUGAR: PARCELA: \_

LLENADO POR: MONEDA:  $\overline{\Gamma}$ 

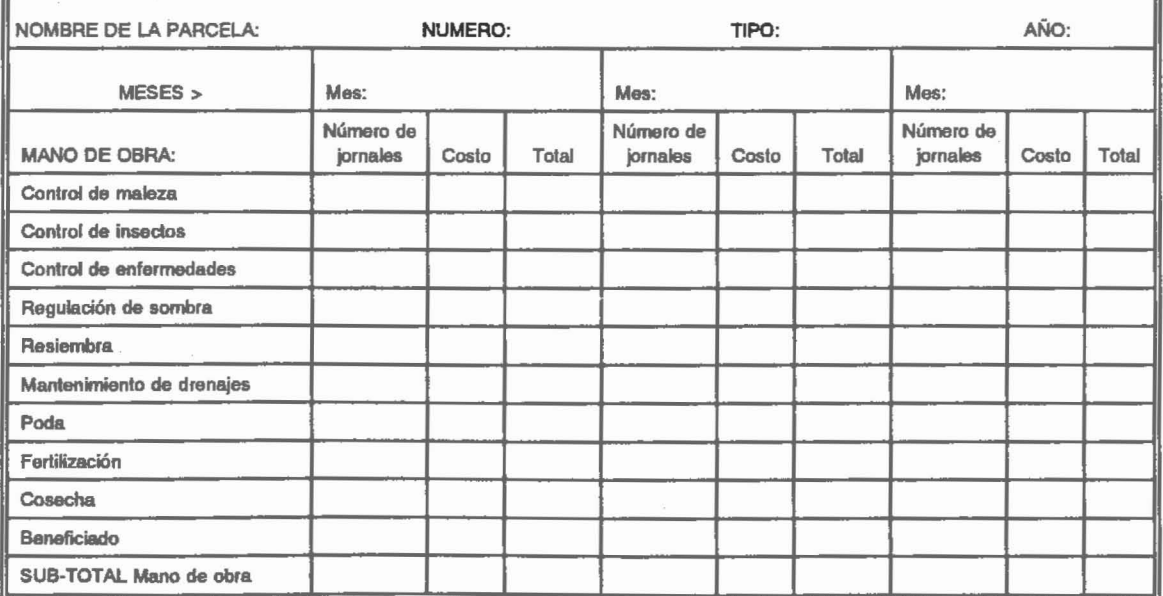

71

# Continuación del Formulario 3

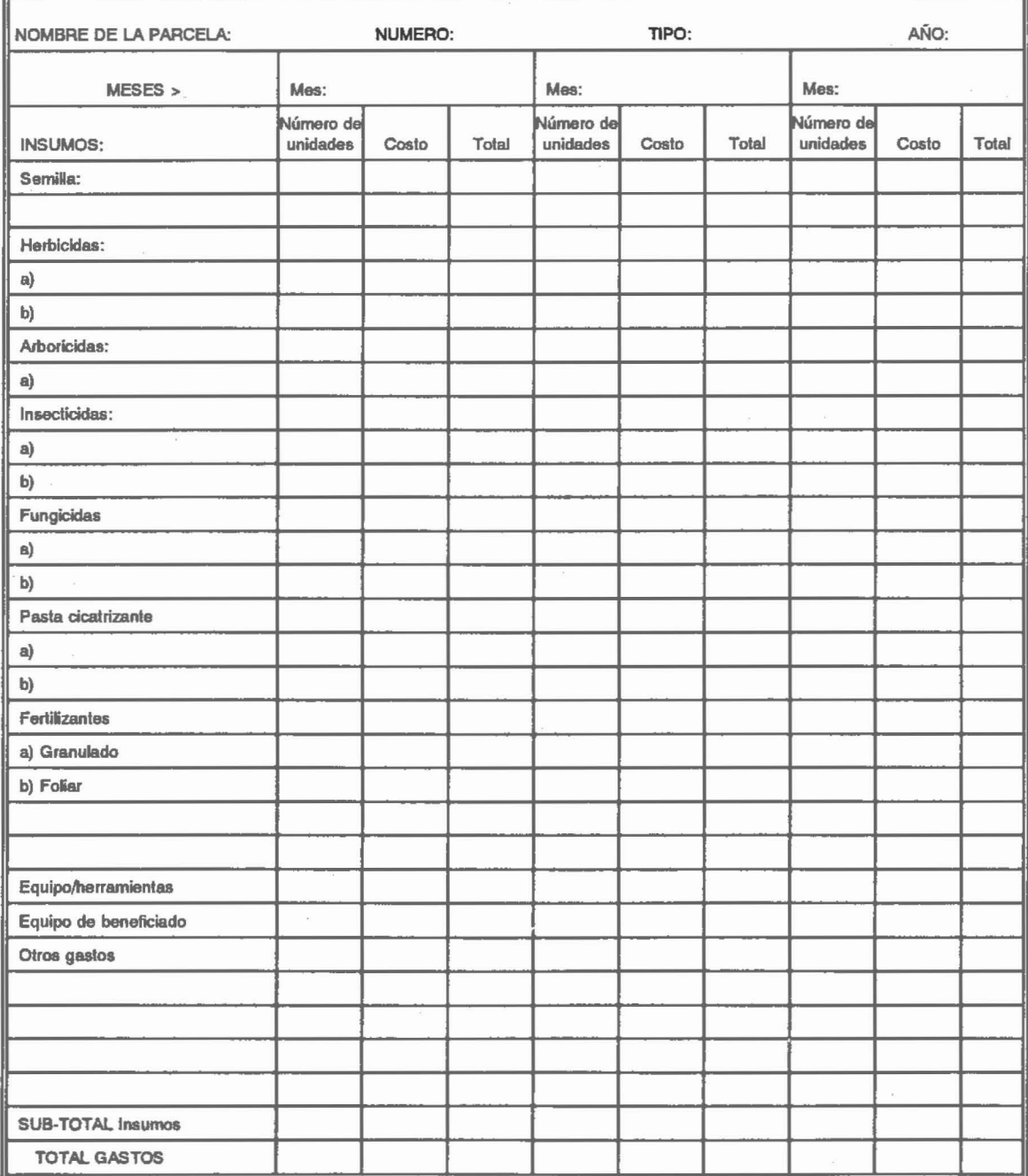

**In** 

# Formulario 4: Registro Mensual Consolidado de Producción de Cacao y Otros Ingresos

- 1. Utilice este formulario para consolidar la información del Registro de Producción e Ingresos (Formulario 2).
- 2. Este formulario puede ser utilizado durante períodos de tres meses, pero si se requiere, puede usarse mensualmente para mantener informado al encargado de la computación. Los datos se almacenarán en la computadora tal como se presentan en el formulario.
- 3. EI registrador debe mantener una copia fotostatlca de este formulario para su control.
- 4. La producción de cacao se toma directamente de los registros.
- 5. EI factor de conversion a peso seco corresponde al numero de mazorcas que en promedio se requieren para obtener una libra (o un kilogramo) de almendras de cacao secas. Este factor es un promedio de lo que se ha obtenido en la parcela y debe ser revisado periódicamente. Cada parcela tendrá su propio factor.
- 6. EI precio de cacao en este formulario es el promedio de precios recibido en el mes (valor de ventas/cantidad vendida), expresado en moneda local por libra 0 kilogramo.
- 7. A continuación se ilustra cómo llenar este formulario.

#### **FORMULARIO 4**

#### REGISTRO MENSUAL CONSOLIDADO DE PRODUCCION DE CACAO Y OTROS INGRESOS PARCELAS DEMOSTRATIVAS, PROYECTO PROCACAO

NOMBRE DE LA FINCA Guaymas LUGAR: Guaymas CODIGO DE LA PARCELAS: GUA1-90 AÑO: 1990 LLENADO POR: J.R. FECHA: 9 enero, 91

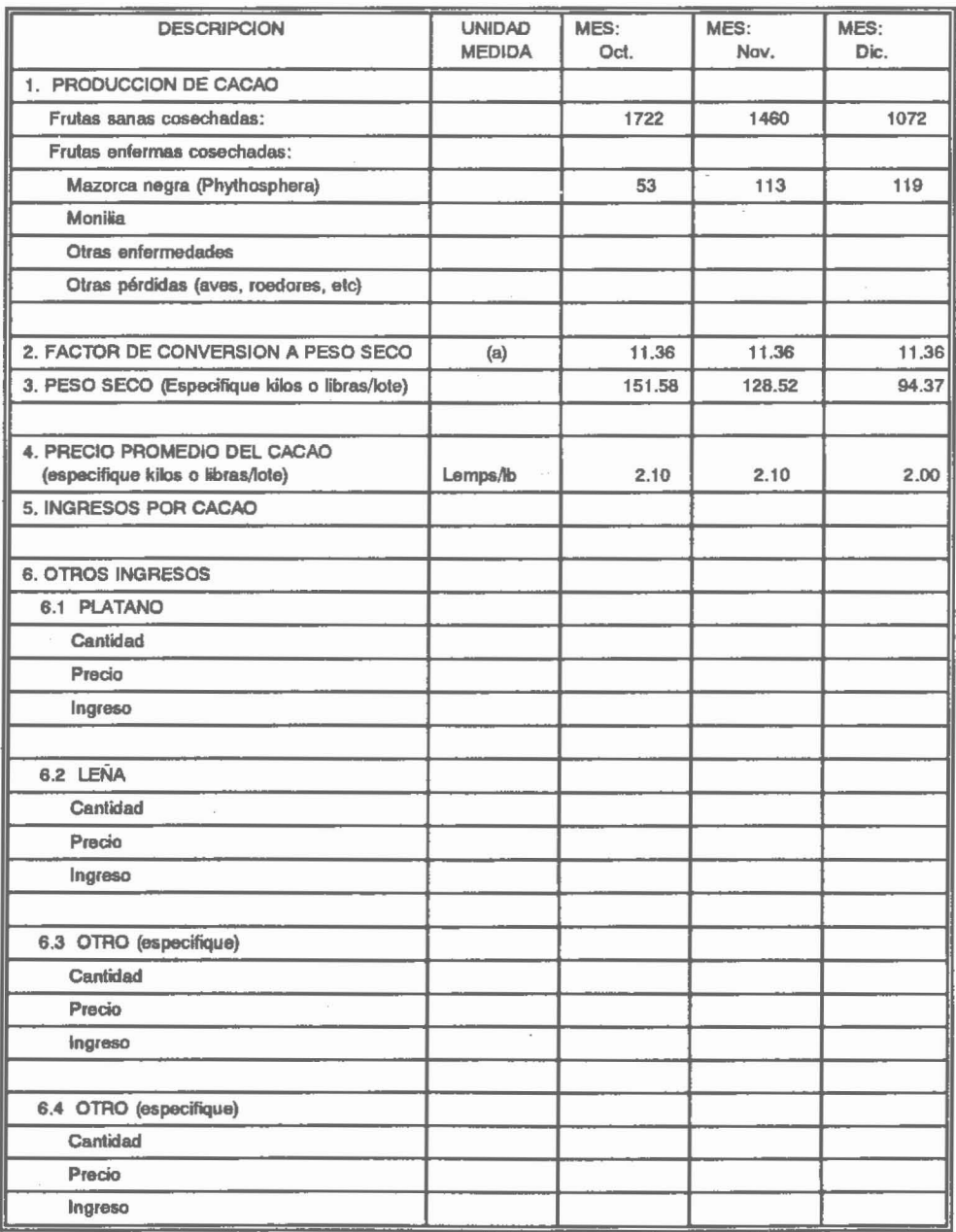

(a) Una libra de cacao seco =  $11.36$  mazorcas.

20

# III. **INFORMES BASICOS DE RESULTADOS**

**EI Modelo Computadorizado**

Esta sección está dirigida particularmente a los encargados de procesar la información en la cornputadora, quienes disponen de los disquetes con los modelos para procesar los datos recogidos en el campo.

Para el procesamiento de los datos de las parcelas se ha desarrollado un modelo en el programa Quattro (convertible a Lotus 123). Se ha usado este programa por su simplieidad, y por el hecho de que un gran número de técnicos ya familiarizados con el uso de hojas electrónicas tienen fácil acceso a él.

El modelo de la hoja electrónica está organizado en bloques de información para facilitar el procesamiento, análisis de los datos e impresión de los informes. En la Figura 3 se ilustra la ubicación y organización de estos bloques en la hoja electrónica.

El modelo consiste en los siguientes tres componentes esenciales, los cuales se ilustran más adelante con sus respectivos formularios:

- Resumen de Información Básica sobre la Parcela (Formulario 5)
- Registro Mensual de Costos de Producción (Formulario 6)
- Resultados Econ6micos y de Rendimiento (Formulario 7)

22 sistema de registros de costas, produccion e ingresos

BLOQUES DE DATOS HOJA DE TRABAJO COMPUTADORIZADA (Programa Quattro 0 Lotus)

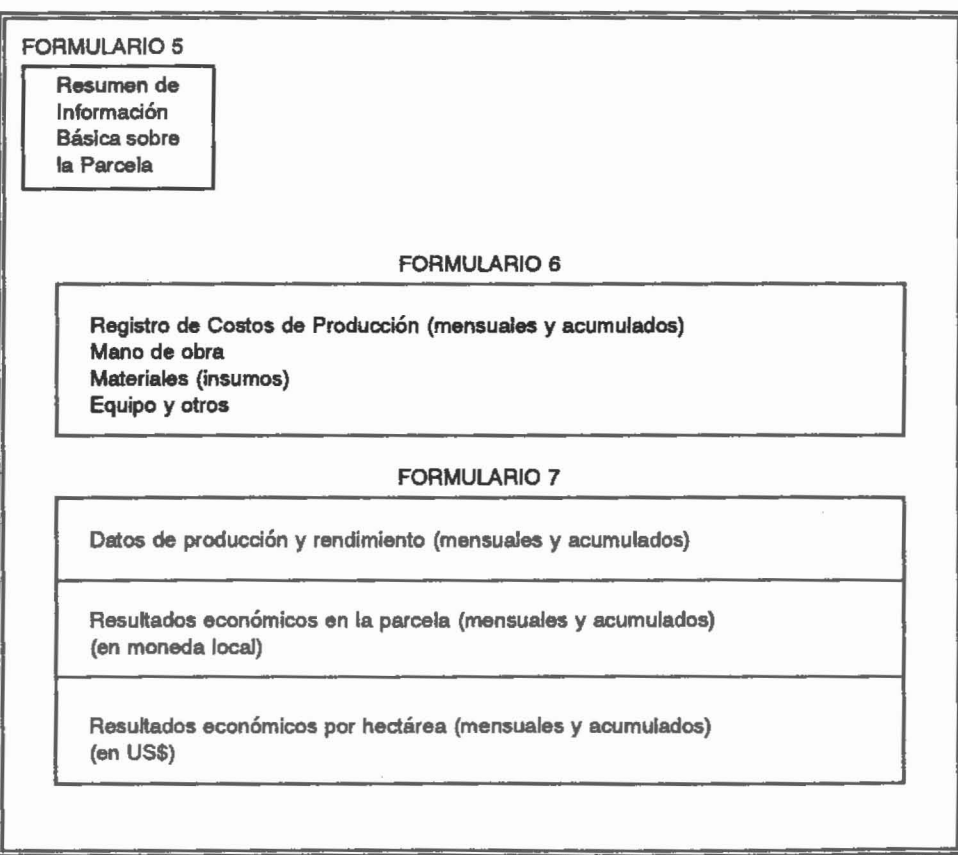

Fig. 3. Ublcaclón y organización de los bloques de datos en la hoja electrónica.

# Cuadros de resultados por parcela

Las ilustraciones de los formularios son bastante auto-explicativas; sin embargo, se hacen necesarias las siguientes aclaraciones:

# Formulario 5: Resumen de Información Básica sobre la Parcela

Consiste en datos relativos a la plantación en la parcela, y sus propósitos son describir sus características más importantes y servir de guía para analizar, interpretar y evaluar los resultados económicos de las parcelas. Los indicadores fueron seleccionados con la participación del personal de extensión especializado en cacao de los países en que opera el proyecto. Por razones prácticas sólo aparece una lista de los factores más importantes; sin embargo, otros indicadores pueden ser incluidos. .

El tamaño de la parcela, que aparece en la parte superior del cuadro, debe darse en metros cuadrados. Este es un dato interactivo con los otros cuadros; por 10 tanto, debe mantener su ubicaci6n en la celda reservada para este prop6sito, 0 de 10 contrario no sera leldo por las fórmulas de los otros cuadros.

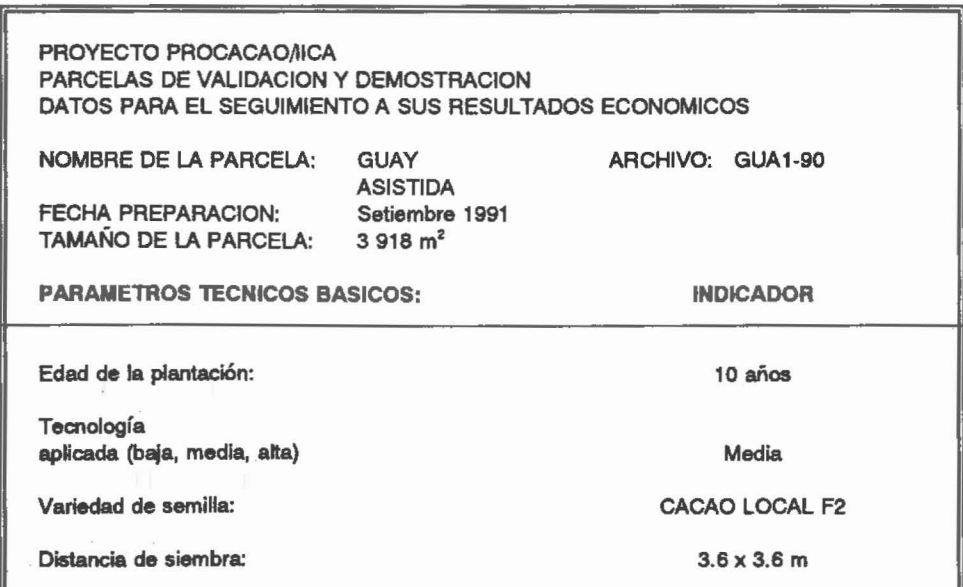

#### FORMULARIO 5 RESUMEN DE INFORMACIÓN BÁSICA SOBRE LA PARCELA

#### Continuaci6n del Formulario 5

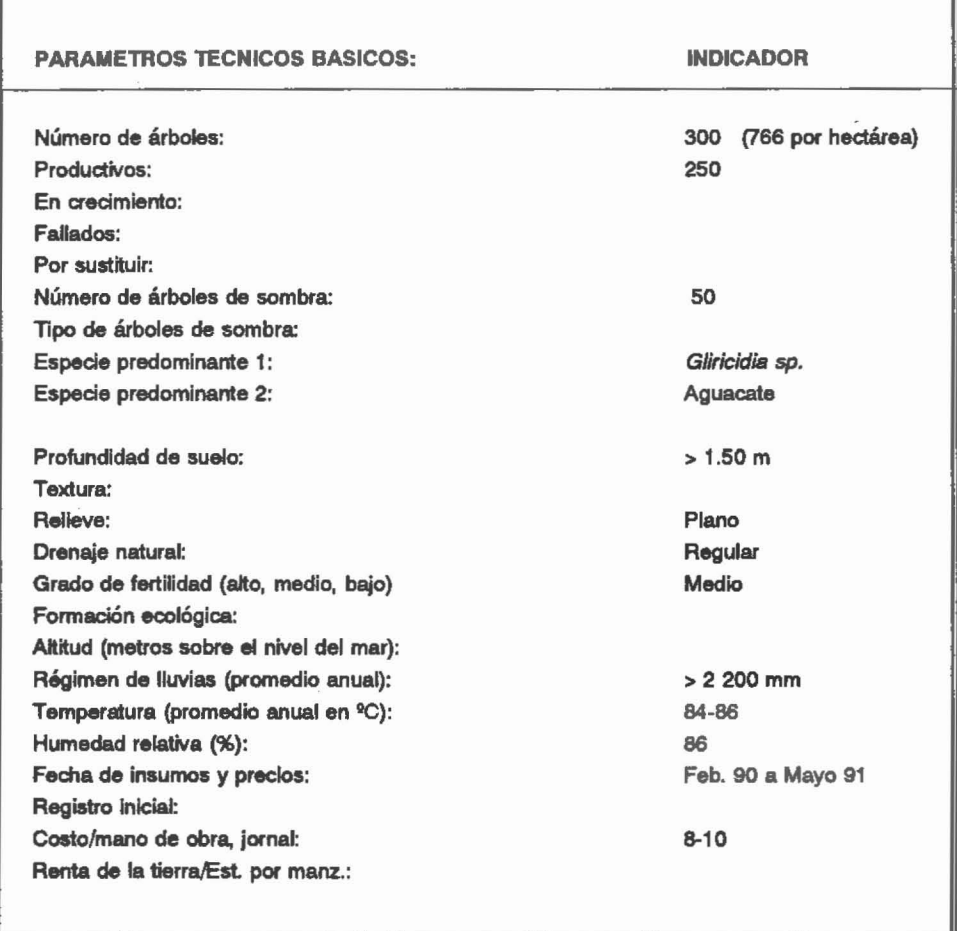

## Formulario 6: Registro Mensual de Costos de Producción

Reproduce en la computadora los datos que los encargados de las parcelas completaron en la Consolidación Mensual de Costos (Formulario 3). En el ejemplo del formulario que aparece a continuación, se ilustran los datos de un mes (mayo) y los costos totales para todo el año, según categoría de costo. En Honduras se acordó que el año de análisis fuera del 01 de junio al 31 de mayo. Este cuadro de costos es bastante extenso -utiliza más de 40 columnas. Su impresión no es necesaria, a menos que se desee hacer un estudio detallado de costos. La información está dada solamente en moneda local. Un resumen de costos en las categorías principales de Mano de Obra, Materiales y Otros también se presenta en dólares estadounidenses en los cuadros de resultados econ6micos.

#### informes básicos de resultados

#### **FORMULARIO 6** REGISTRO MENSUAL DE COSTOS DE PRODUCCION

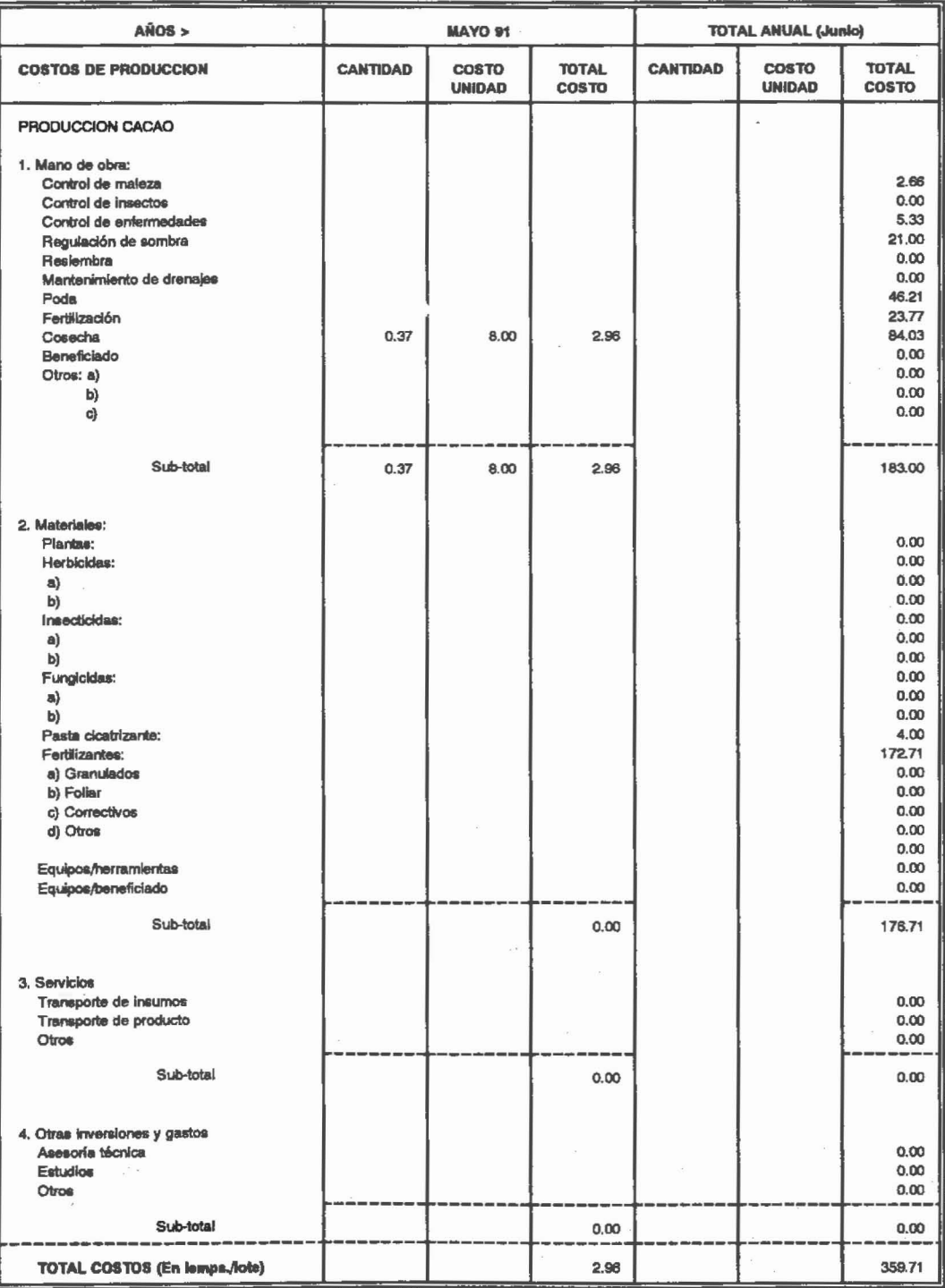

#### Formulario 7: Resultados Ec6nomicos y de Rendimiento

Este formulario comprende tres secciones:  $a)$  Los datos de producción, rendimiento y precios; b) los resultados económicos en moneda local para el lote o parcela; y c) los resultados económicos en US\$ por hectárea. Los datos de las secciones b) y c) se generan automáticamente a partir de la información de costos y producción.

Es importante considerar 10 siguiente en cada una de estas secciones:

a) Los datos de producción, rendimiento y precios

Rendlmlento: Para calcular el rendimiento de cacao en peso seco se utiliza un factor de conversión que se mantiene más o menos fijo durante el año. En el caso que se ilustra en el ejemplo de este formulario, se estima que para producir una libra de cacao seco se requieren 11.36 mazorcas (en el cuadro tamblen se muestra el numero de frutos requeridos por kilogramo). Este factor es particular a cada parcela y debe ser revisado periódicamente. El rendimiento en kilogramos por hectárea está basado en una fórmula y se presenta para todos los meses.

Preclos: Los precios se registran en la moneda y medida locales (ej.: lempiras por libra) y también, simultáneamente, mediante una fórmula, en dólares estadounidenses por kilogramo.

Tipo de Camblo: Se registra cada mes. Por razones prácticas, en los países con economias estables (10% a 15% de varlacion] , se sugiere adoptar un tipo de cambio proyectado a los estimados más probables para todo el año. Cuando las variaciones son menos estables (mayores del 15%), se sugiere ajustarlos cada tres 0 seis meses. Para variaciones mayores del 30% deben hacerse ajustes para periodos mas cortos, tal vez cada uno 0 dos meses. Estos ajustes pueden causar serias distorsiones en los resultados, par 10 que es necesario realizar cambios cautelosamente.

b) Los resultados económicos en moneda local para el lote o parcela

Este cuadro responde al interés de analizar y comparar los resultados en términos de lo acostumbrado en el medio local, por lo que principalmente se utilizará en ese medio.

c) Los resultados económicos en dólares estadounidenses y por hectárea

Es el resumen de mayor interés para el análisis económico, pues indica la capacidad de la parcela para generar excedentesy permite analizar los factores causales. Incluye un factor de conversión a hectáreas que lógicamente está basado en el tamaño de la parcela y los principales componentes de gastos.

Se recomienda imprimir las tres secciones en un solo cuadro, conforme se muestra en la ilustración del Formulario 7. El análisis de los datos anuales es por lo general más común; sin embargo; el modelo permite hacer análisis mensuales o de períodos de varios meses. También es posible hacer análisis estacionales para un buen número de variables importantes, por ejemplo para observar la utilización de mano de obra o insumos en el curso del año.

#### informes básicos de resultados

#### **FORMULARIO 7**  $\sigma_{\rm eff} \sim 10^7$ **RESULTADOS ECONOMICOS Y DE RENDIMIENTO**

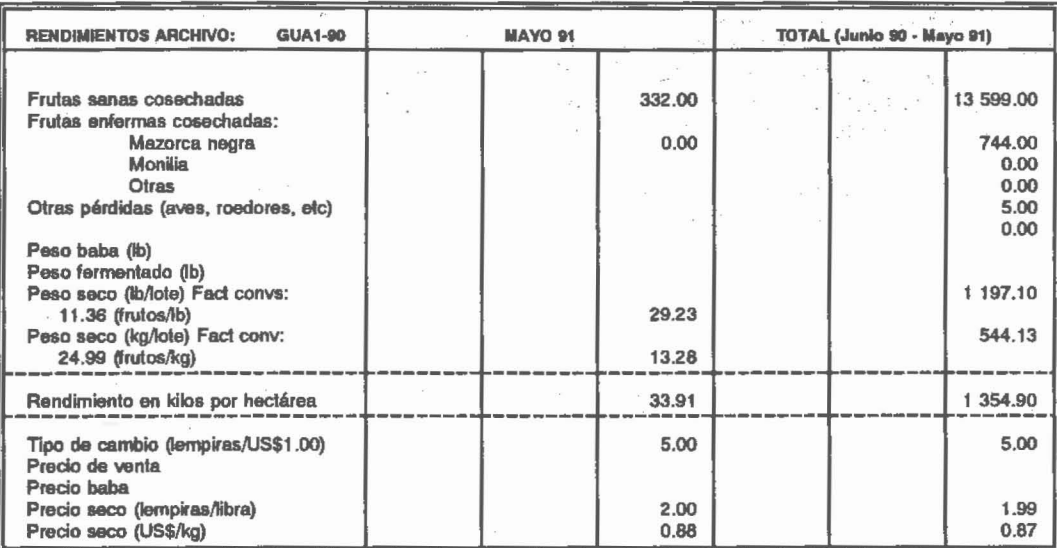

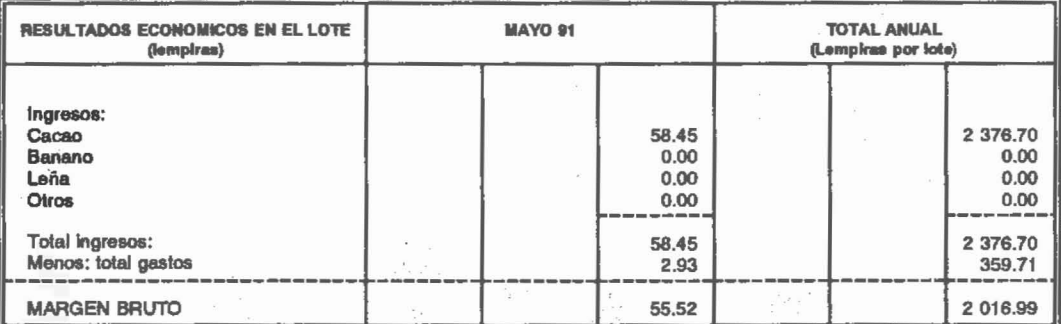

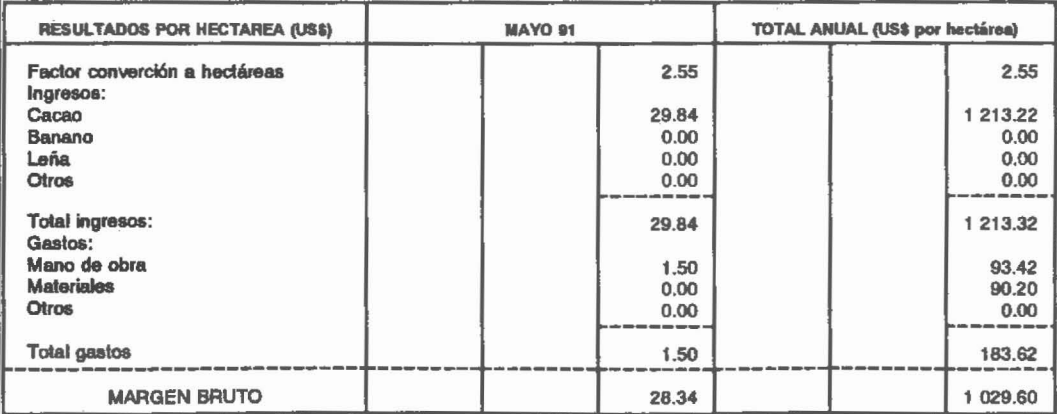

OTROS INDICADORES:<br>Incidencia de Mazorca negra (%)

5.19

#### **Analisis comparativo entre parcelas**

Este análisis se realiza en el Cuadro de Comparación de los Resultados Económicos de las Parcelas de Validación (Formulario 8). En este cuadro, ilustrado a continuación, se comparan las variables criticas entre parcelas asistidas y no asistidas (testigos). Los datos de resultados que aparecen en la ilustración fueron obtenidos de los registros del primer año de las parcelas que PROCACAO ha establecido en Honduras, en cooperaclon con el Programa de Cacao de la FHIA. Algunos de estos indicadores también se ilustran en la Figura 4.

Un análisis detallado de estos resultados y sus implicaciones económicas para el desarrollo del cultivo será objeto de un estudio futuro.

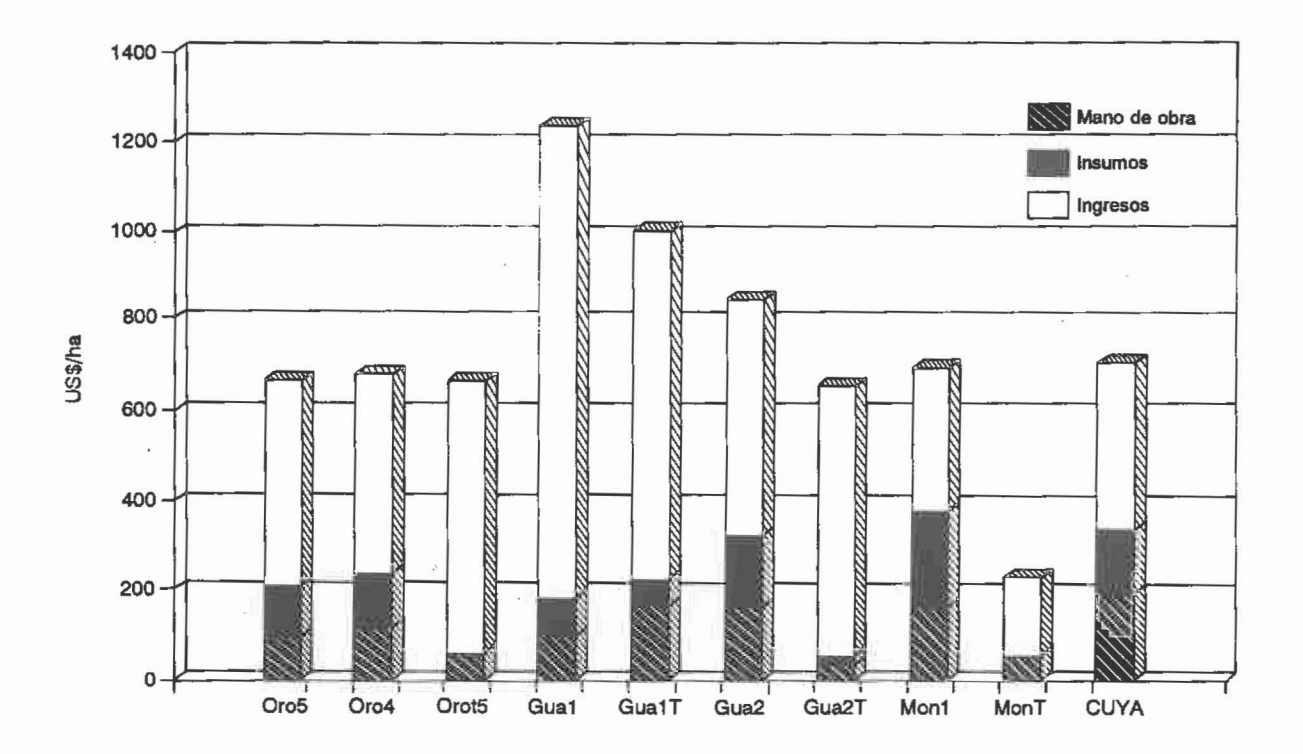

Fig. 4. Economía de las parcelas demostrativas, Honduras, 1991.

# **FORMULARIO 8**

# CUADRO DE COMPARACION DE LOS RESULTADOS ECONOMICOS DE LAS PARCELAS DE VALIDACION<br>CON DATOS PARA EL PRIMER AÑO DE REGISTRO<br>HONDURAS 1991

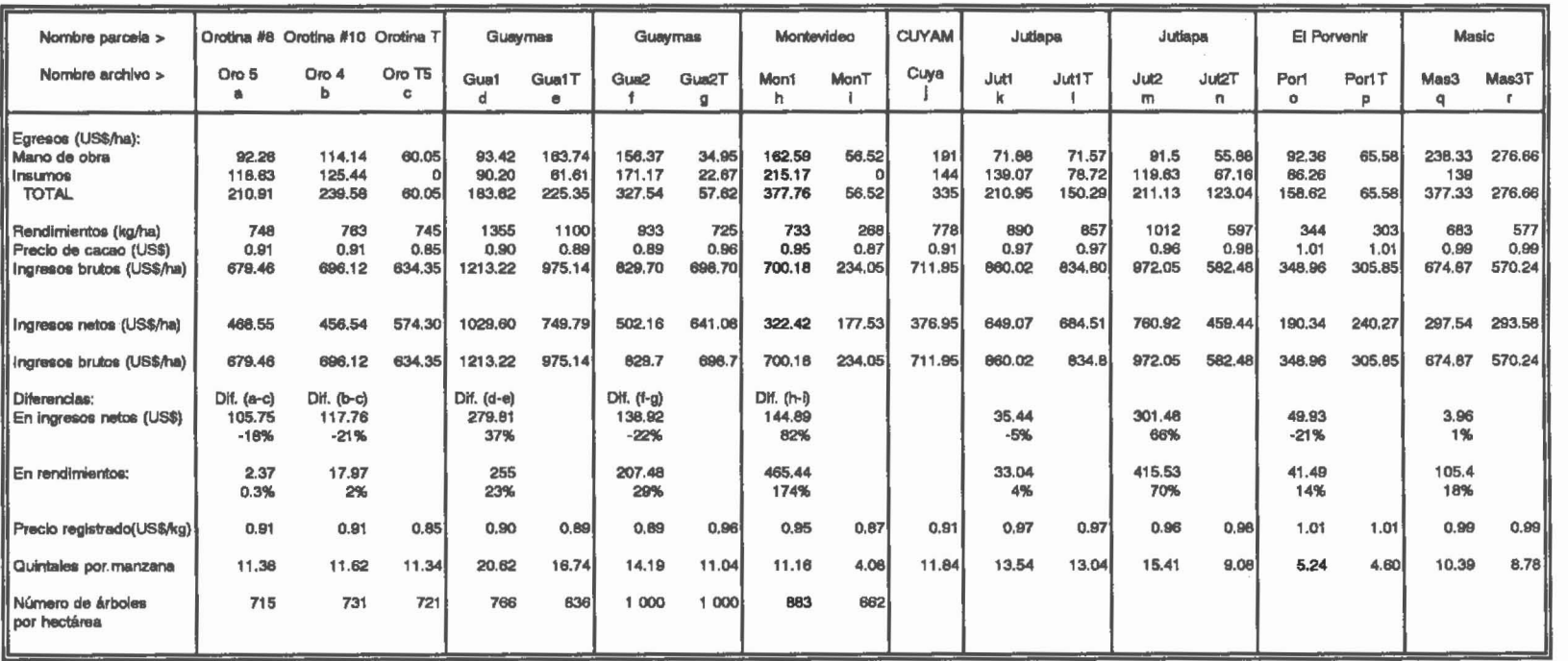